# ProChip FLEX

# **D** Activate

Before you are able to use your ProChip FLEX, you will have to do a one-time activation. Plug the ProChip FLEX into your computer by using the USB connection. Download the free ProChip FLEX Manager software at flex.mylaps.com and follow the instructions from the inside of this manual.

Now, it is easy to check your ProChip's battery status, see how long your current subscription lasts and renew your subscription by plugging your ProChip FLEX into your computer's USB port.

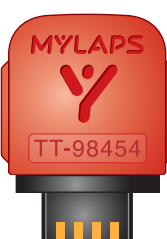

**AYI ADS** 

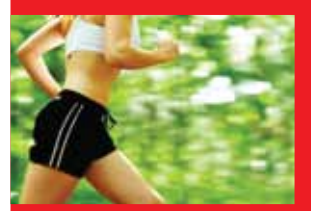

**mylaps.com**

## **Register 2**

Register your ProChip FLEX to your free online account at mylaps.com to view, analyze and share all your practice and race results online. If the track has a MYLAPS system installed which is online, your results will automatically become visible in your account.

## **Mounting 3**

The ProChip FLEX can be used with the provided ankle straps, or with the MYLAPS ProChip FLEX bicycle holder, which is available in our web shop at mylaps.com.

## **Subscription 4**

Your ProChip FLEX comes with a subscription that is valid for 1, 2 or 5 years. This period starts as soon as you activate your chip with ProChip Flex Manager. It can be extended with another 1, 2 or 5 years when it has expired. Additional subscriptions can be bought at mylaps.com. With an activated subscription, your ProChip FLEX is covered by insurance and warranty.

**Warning:** If the chip is attached to the bicycle, please make sure it is done properly. An improperly mounted MYLAPS ProChip can be dangerous and can cause serious accidents. MYLAPS cannot be held responsible for any injuries or accidents caused by improper mounted ProChips. Please verify the correct chip mounting position for every race with the organization.

Also available in other languages on mylaps.com/prochipflex/manual

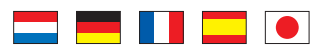

**mylaps.com**

Article number 10R125

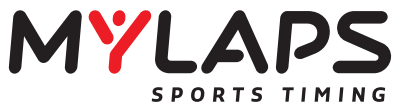

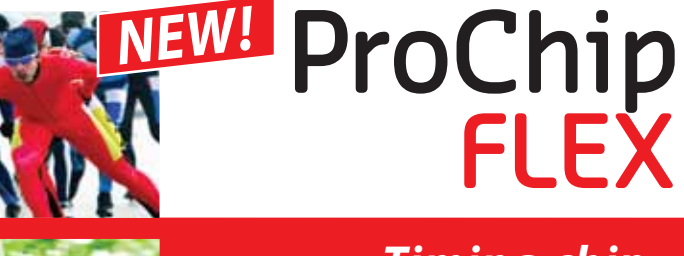

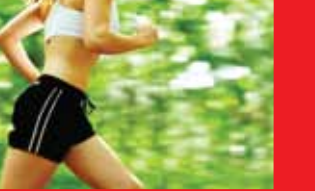

# *Timing chip for race and training results*

**Online and onsite** 

ツキお

50 50 7

イータオ

**SPORTS TIMING** 

**MYLAPS** 

# **ProChip FLEX Manager layout**

Available and more information on http://flex.mylaps.com

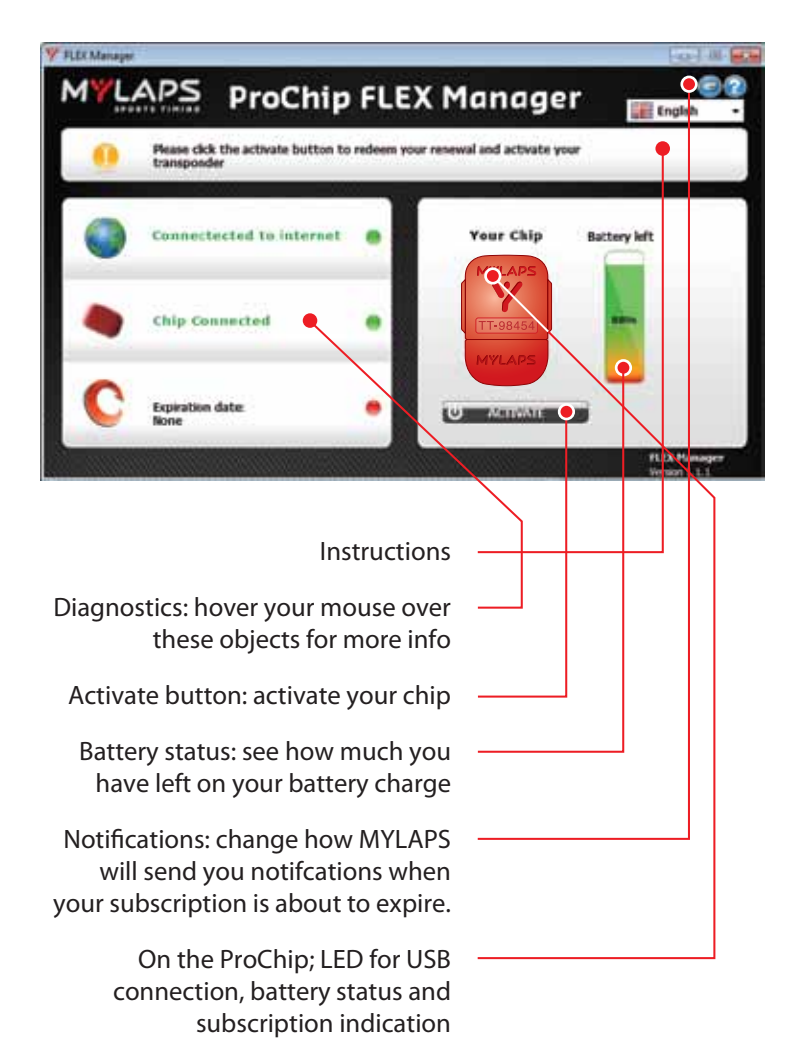

#### NOTE: The ProChip Flex transponder is compatible with USB 2.0 Full Speed

# **How to activate your ProChip FLEX using FLEX Manager**

### **STEP 1**

Connect the ProChip FLEX via USB to your computer. Download the software from: **http://flex.mylaps.com** 

## **STEP 2**

Install the software. The software installs the ProChip FLEX Manager and the necessary USB drivers.

## **STEP 3**

Start the ProChip FLEX Manager. The software will automatically try to find the connected ProChip FLEX.

### **FINAL STEP**

Activate your ProChip FLEX Transponder by pressing the **Activate button** in the software.

.

## **LED indication ProChip FLEX**

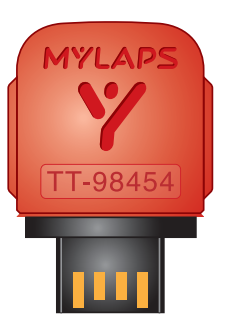

MYLAPS

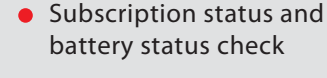

- Shake the chip for around 10 seconds
- Place the ProChip Flex on a completely stationary surface for 10 seconds
- Chip will give you 2 blinks:

## **First blink:** Subscription

- **Y** Green: Subscription OK
- Y Red: Subscription expired

### **Second blink:** battery status

- **Y** Green: Battery OK
- Y Red: Battery low